# Lab C2111

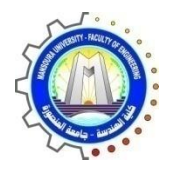

كلية الهندسة – جامعة المنصورة

#### معمل هندسة البرمجيات C2111

Computer Engineering and Control Systems

قسم هندسة الحاسبات ونظم التحكم

# **Laboratory Book**

#### COMPUTER ENGINEERING AND CONTROL SYSTEMS DEPARTMENT

2019

ِؼًّ هنذسح اٌثرِجُاخ **2111C**

# Laboratory Book

# **Table of Contents**

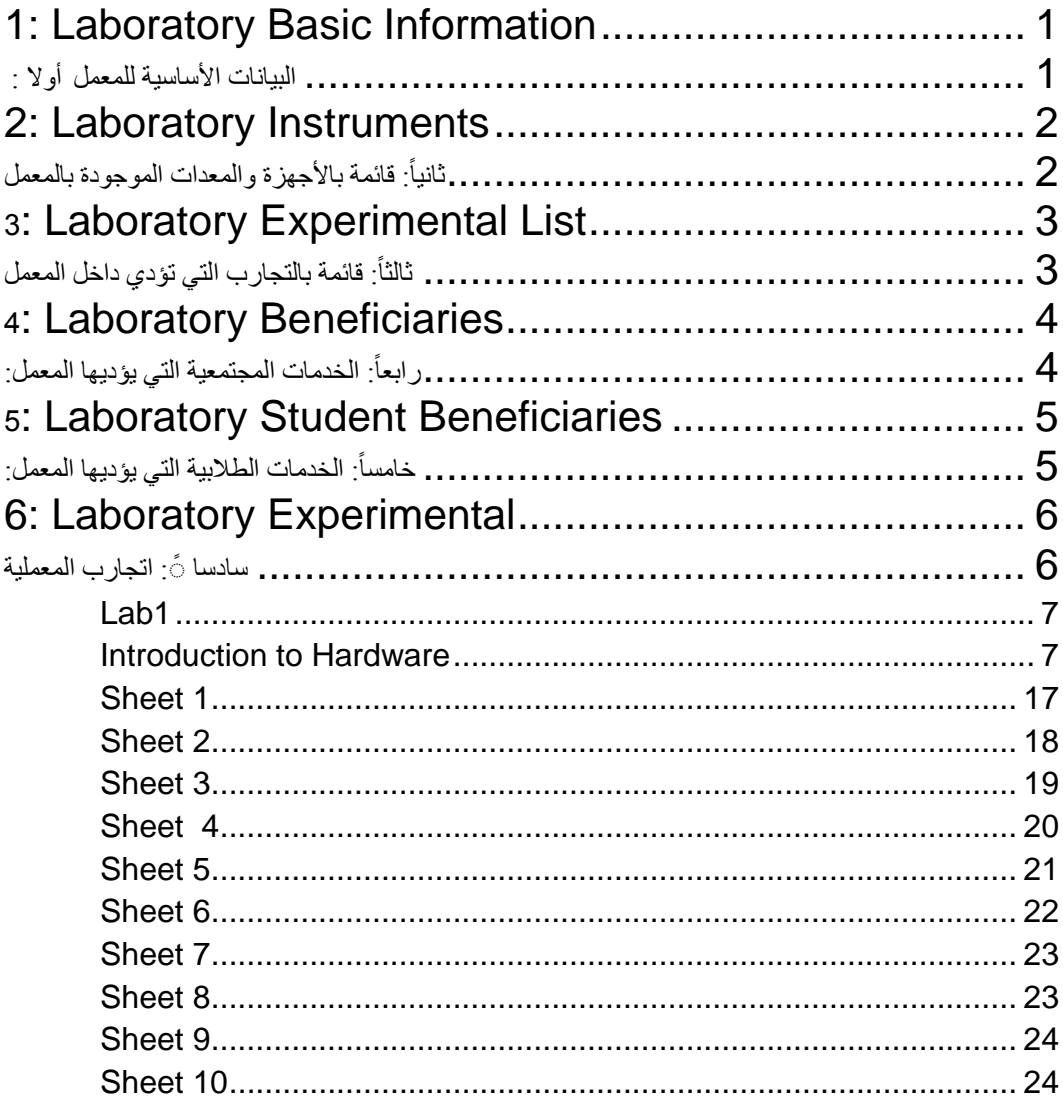

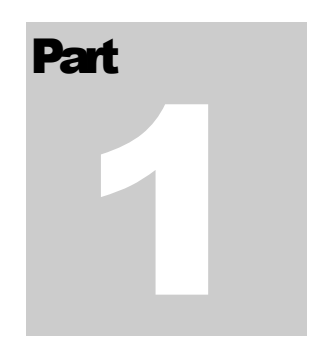

<span id="page-3-0"></span>1: Laboratory Basic Information

<span id="page-3-1"></span>أولا : البيانات الأساسية للمعمل

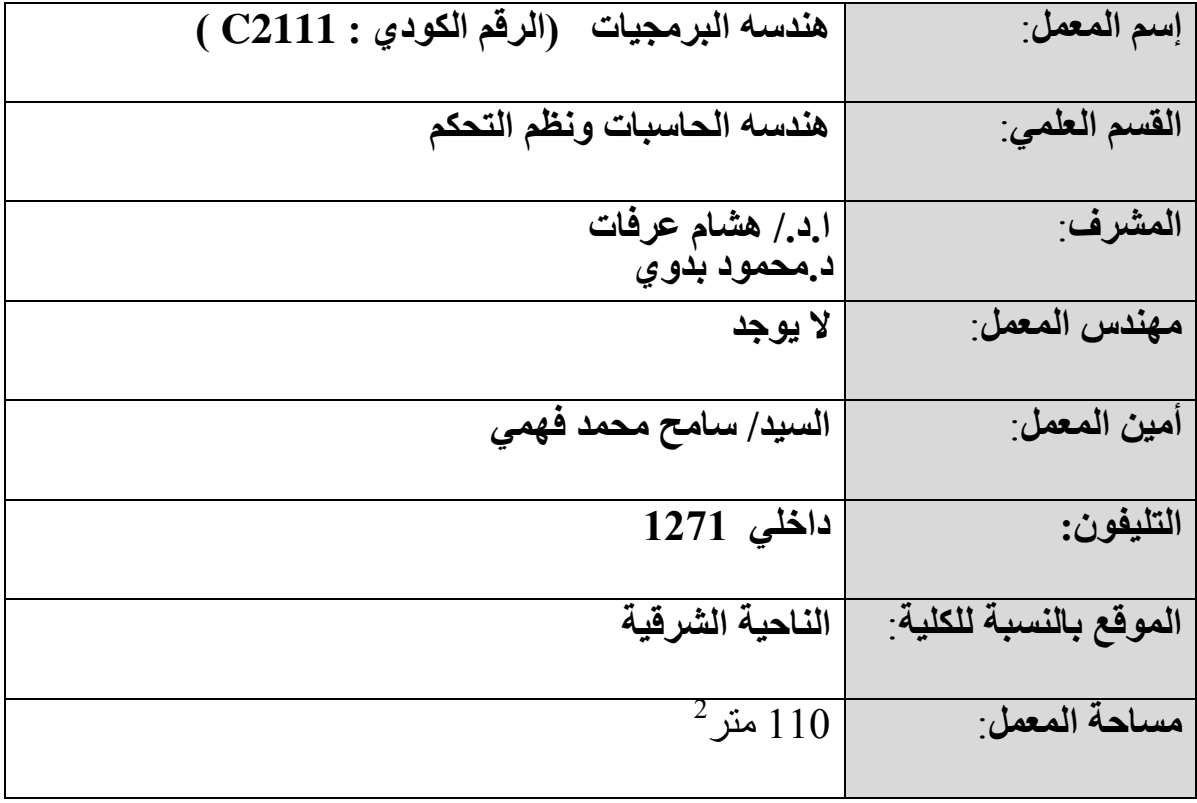

Part 2

# <span id="page-4-0"></span>2: Laboratory Instruments

<span id="page-4-1"></span>ثانياً: قائمة بالأجهزة والمعدات الموجودة بالمعمل

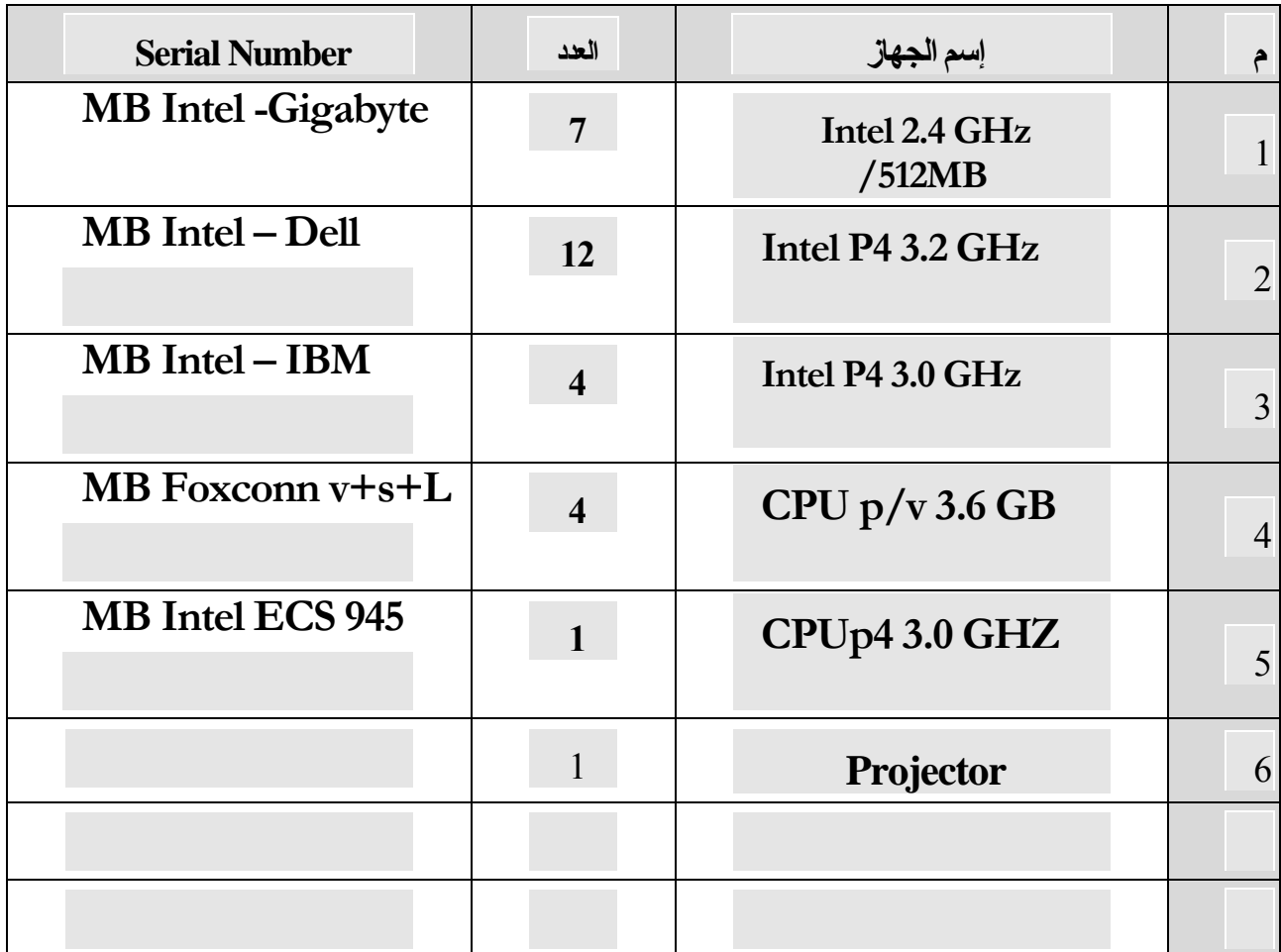

Part

# <span id="page-5-0"></span>**3: Laboratory Experimental List**

# <span id="page-5-1"></span>ثالثاً: قائمة بالتجارب التي تؤدي داخل المعمل

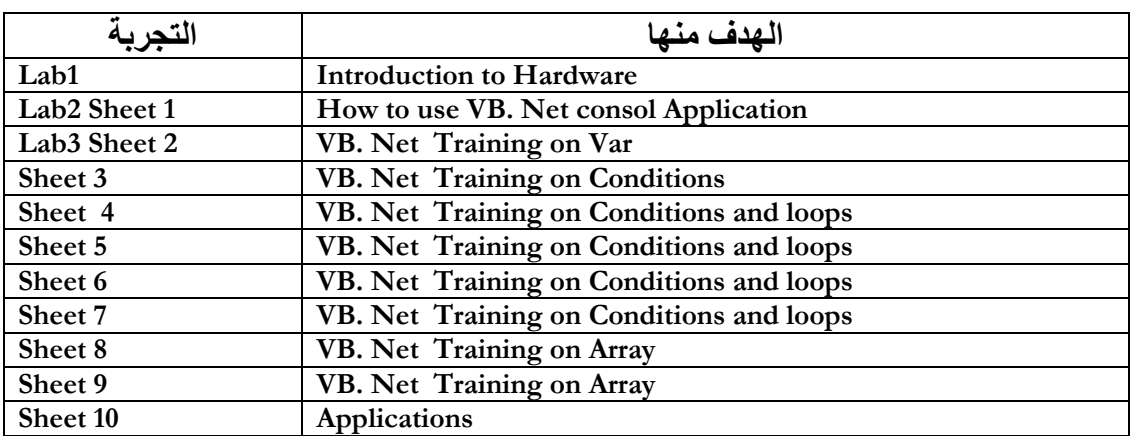

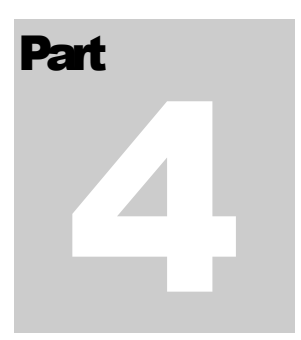

# <span id="page-6-0"></span>4: Laboratory Beneficiaries

<span id="page-6-1"></span>ر ابعاً: الخدمات المجتمعية التي يؤديها المعمل:  $\tilde{1}$ 

**Part** 5

# <span id="page-7-0"></span>5: Laboratory Student Beneficiaries

<span id="page-7-1"></span>خامساً: الخدمات الطلابية التي يؤديها المعمل:  $\tilde{1}$ 

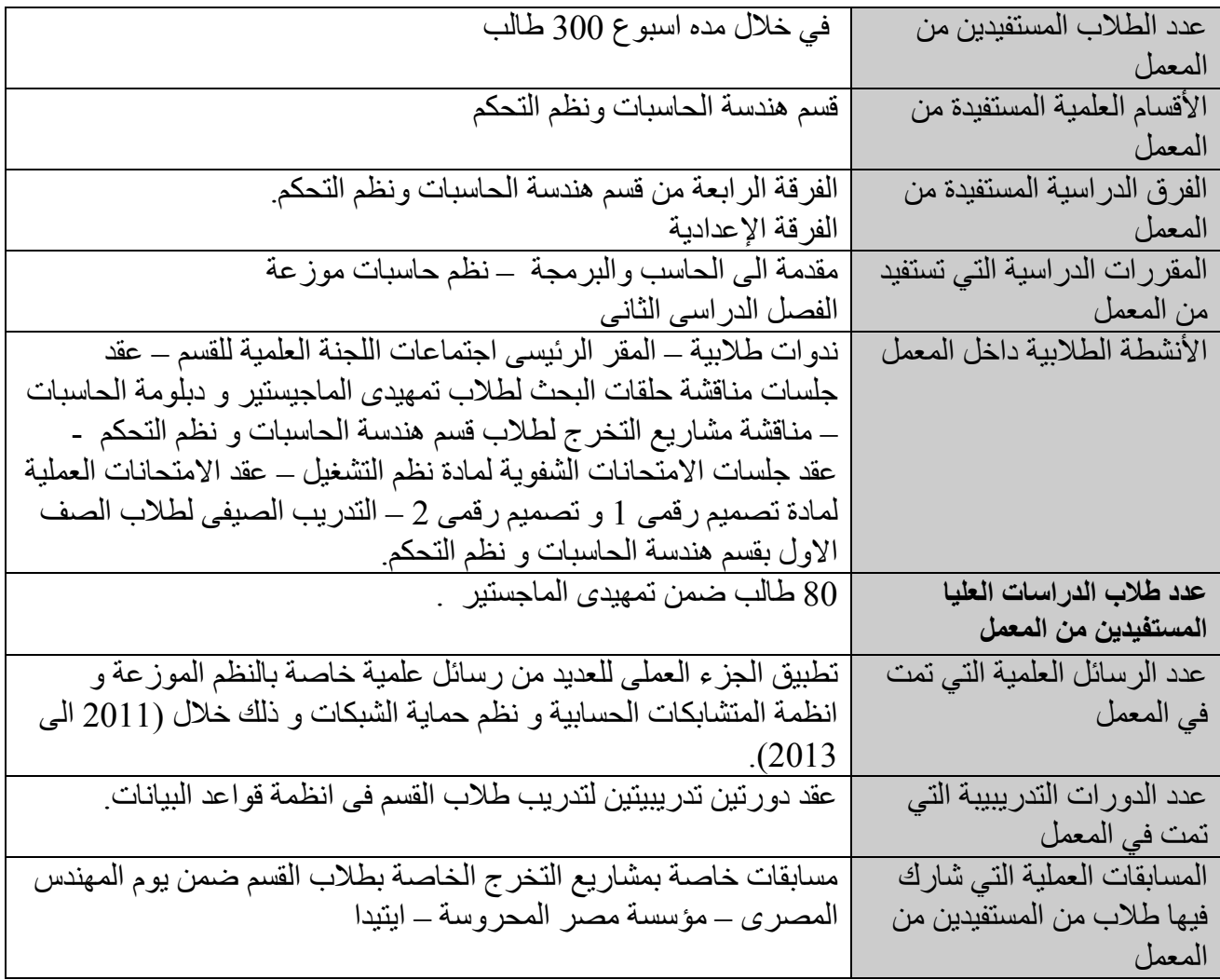

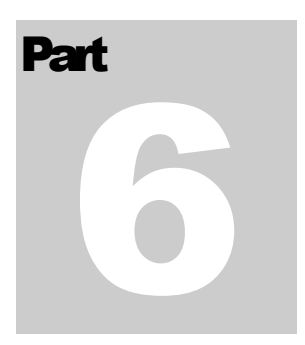

# <span id="page-8-0"></span>**6: Laboratory Experimental**

<span id="page-8-1"></span>سادساً: التجارب المعملية

# <span id="page-9-1"></span><span id="page-9-0"></span>Lab1 Introduction to Hardware

#### **Objective**

- Studying this text will help you do the following:
	- Install new hardware and software
	- Diagnose hardware and software problems
	- Solve hardware and software problems
	- Evaluate new hardware and operating systems

#### **Definition**

- Hardware: physical portion of a computer
	- Components: monitor, keyboard, memory, hard drive
- Software: instructions used to manipulate hardware
- Requirements: input, processing, storage, output
- All hardware operations are based on binary values

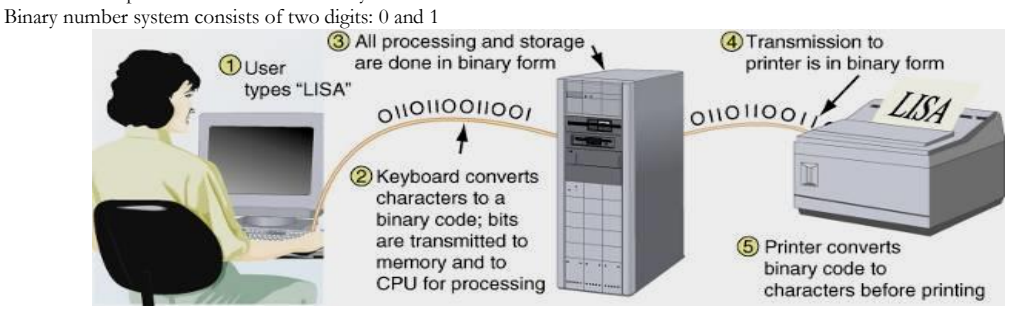

**All communication, storage, and processing of data inside a computer are in binary form until presented as output to the user**

#### **1- What is the port**

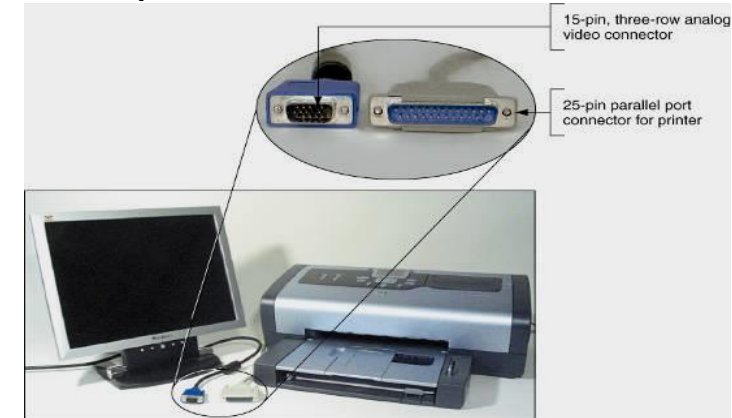

**The two most popular output devices are the monitor and the printer**

### **What is the Hardware Inside the Computer Case**

- Internal devices common to most computers:
	- Motherboard containing CPU, memory, other parts
	- Floppy drive, hard drive, CD drive for persistent storage
	- Power supply with power cords supplying electricity
	- Circuit boards for internal and external communication
	- Cables to connect devices to all circuit boards
	- Expansion cards are installed in expansion slots
- Two types of cables: data (communication) and power

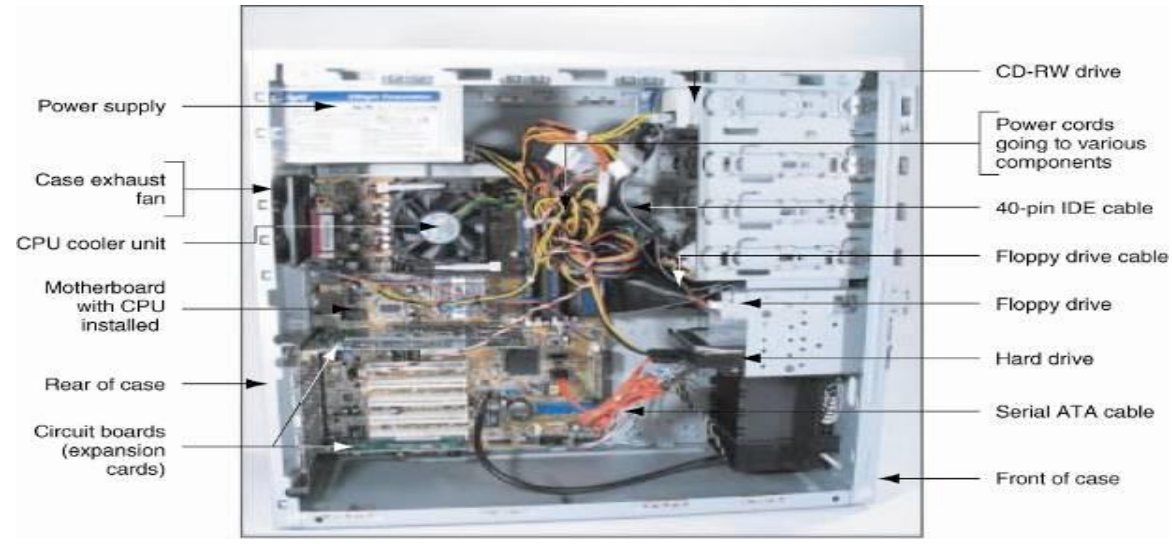

**Inside the computer case**

#### **The Motherboard**

- **The largest and most important circuit board**
	- **Also known as the main board or system board**
	- **Contains the CPU, expansion slots, other devices**

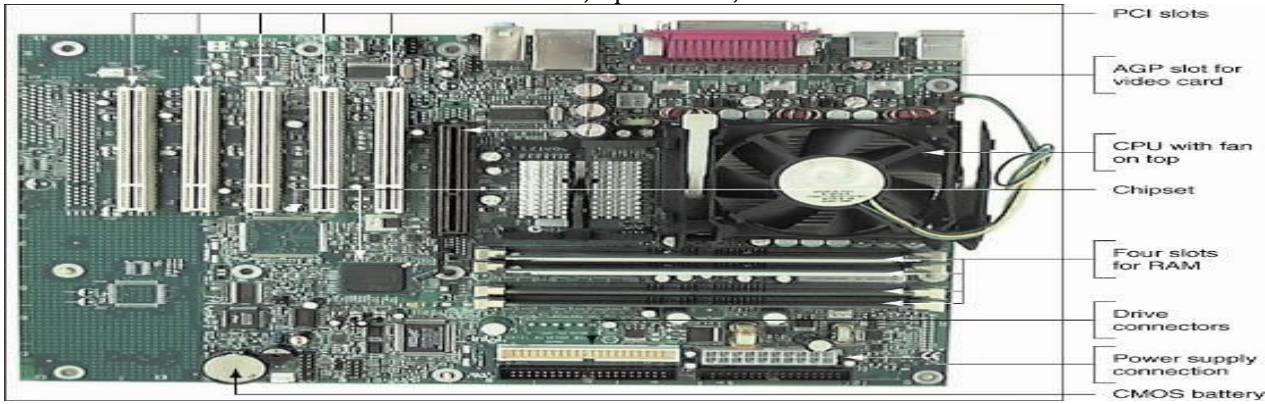

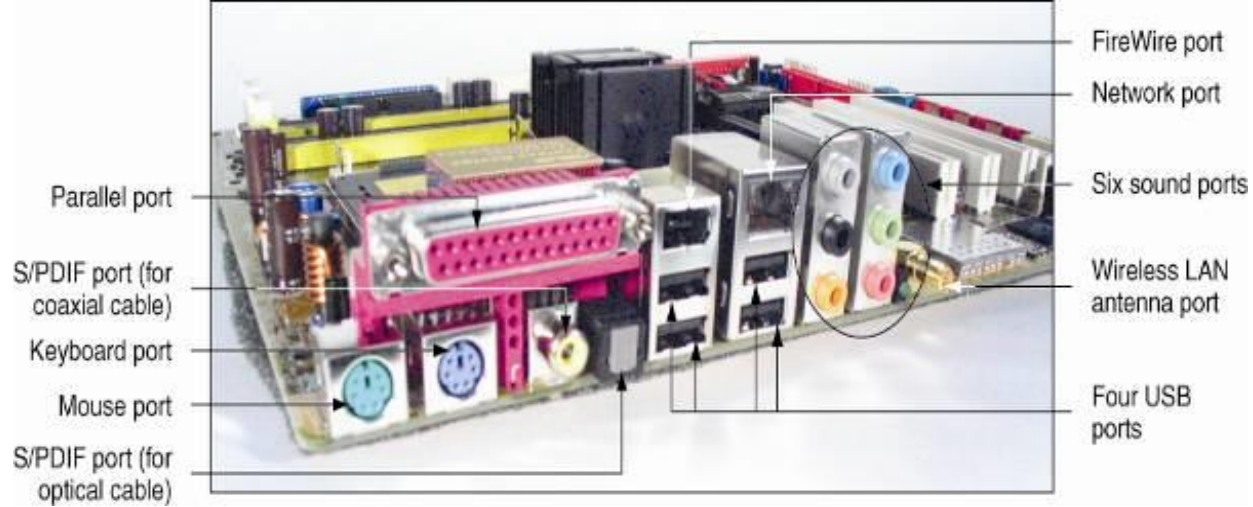

**A motherboard provides ports for common I/O devices**

#### **CPUs and chipsets**

Major manufacturers of CPUs and chipsets for PCs – Intel Corporation, AMD, VIA, SiS, and Cyrix

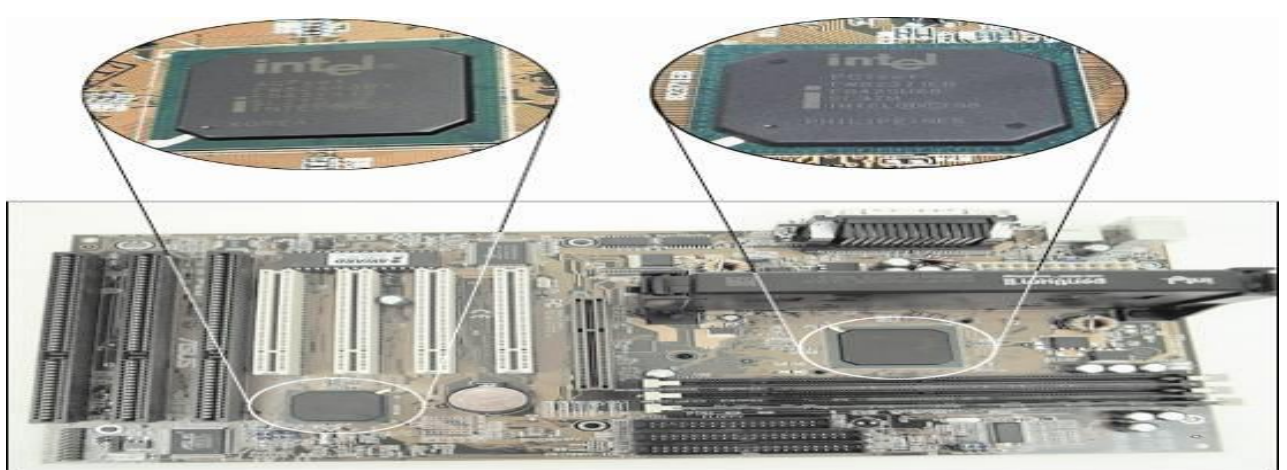

**This motherboard uses two chips in its chipset (notice the bus lines coming from each chip used for communication)**

# Intel x86 Processors: Overview

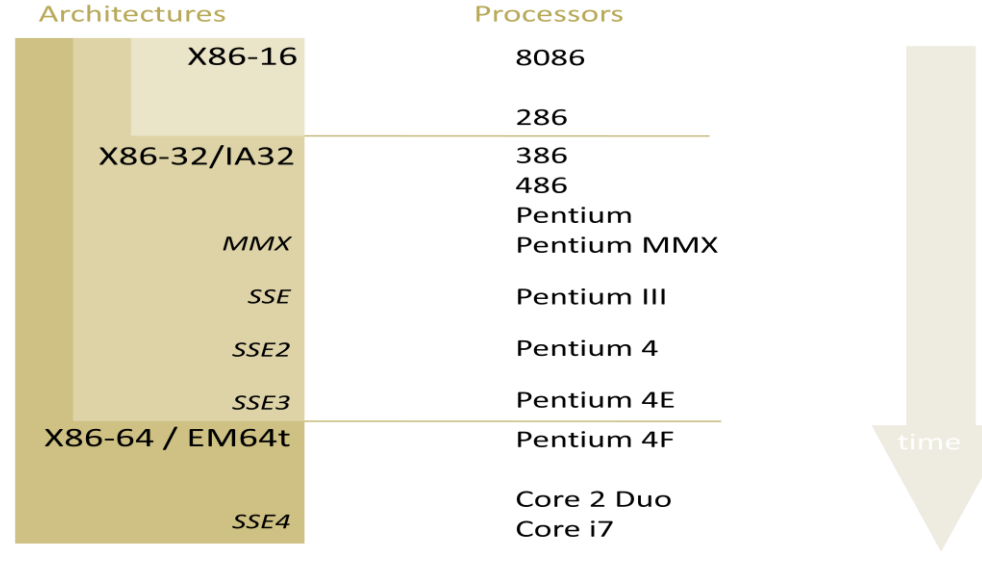

Three types of RAM boards (memory modules):

- DIMM (dual inline memory module)
- RIMM (Rambus inline memory module)
- SIMM (single inline memory module)

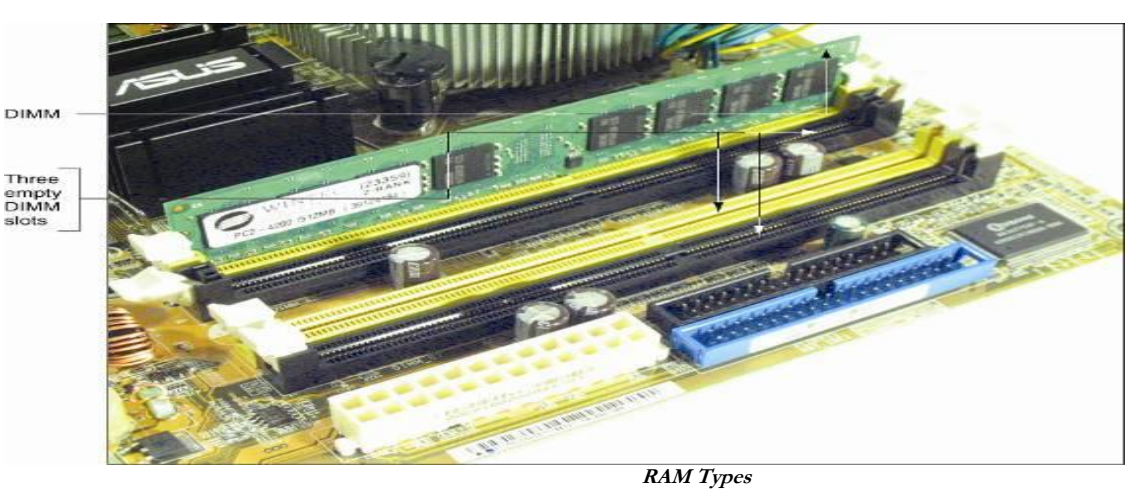

#### **Hard drive**

- Case containing disks that rotate at high speeds
- An arm with a read/write head traverses the platter

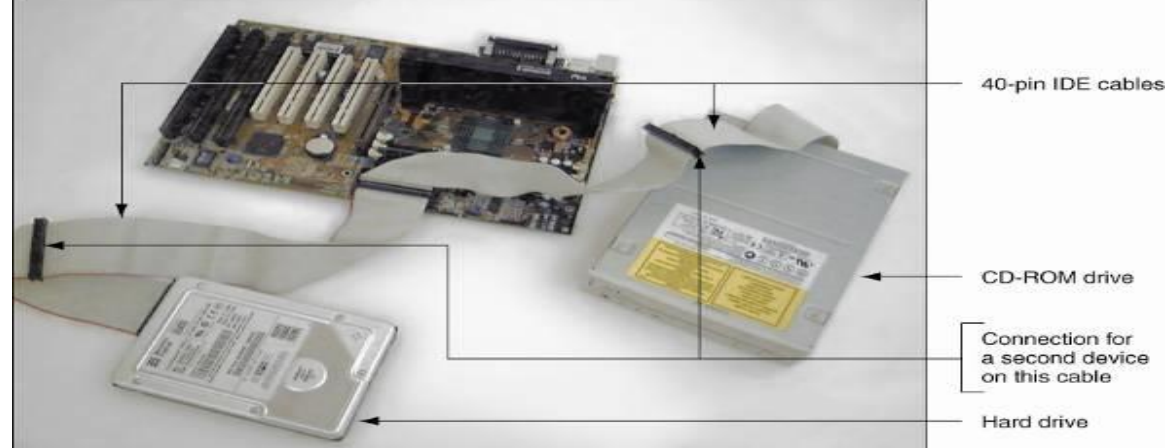

**Two IDE devices connected to a motherboard using both IDE connections and two cables** 

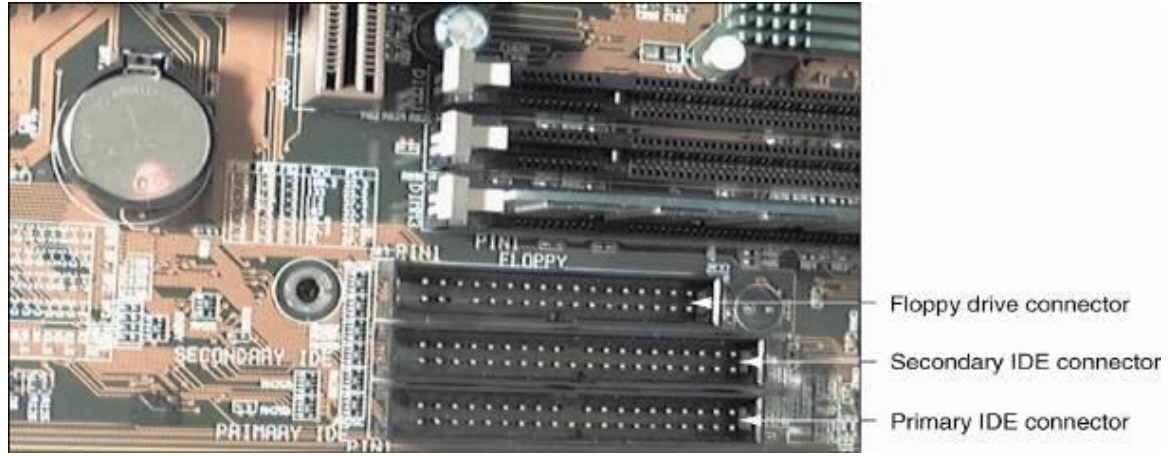

**A motherboard usually provides a connection for a floppy drive cable** 

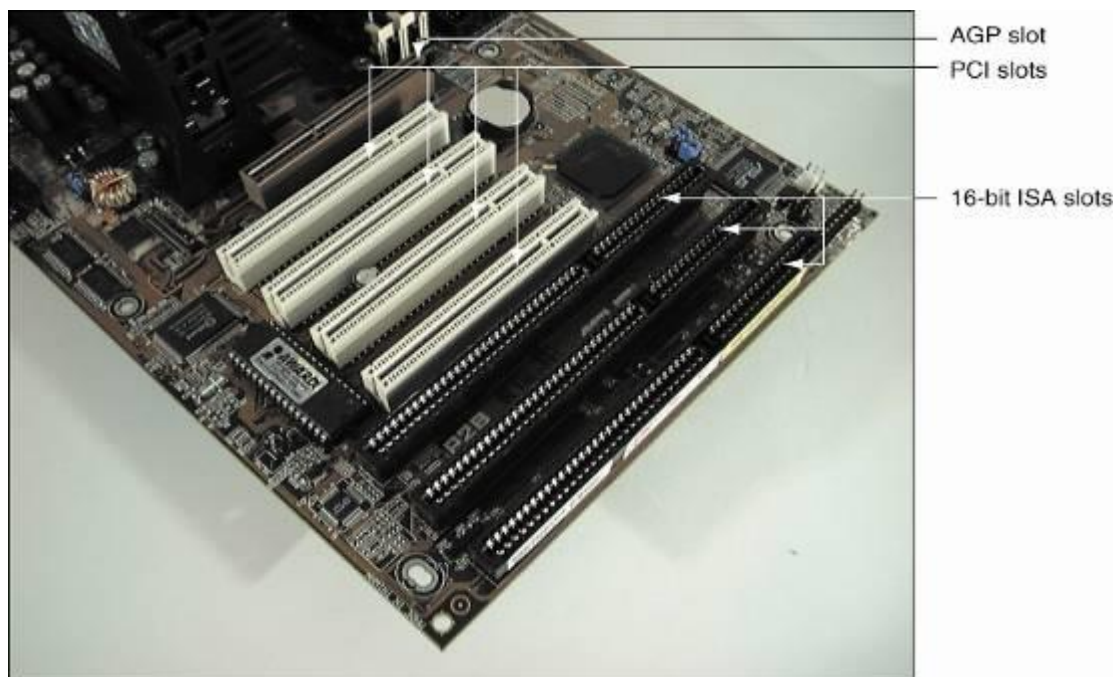

**PCI bus expansion slots are shorter than ISA slots and offset farther; the one AGP slot is set farther from the edge of the board**

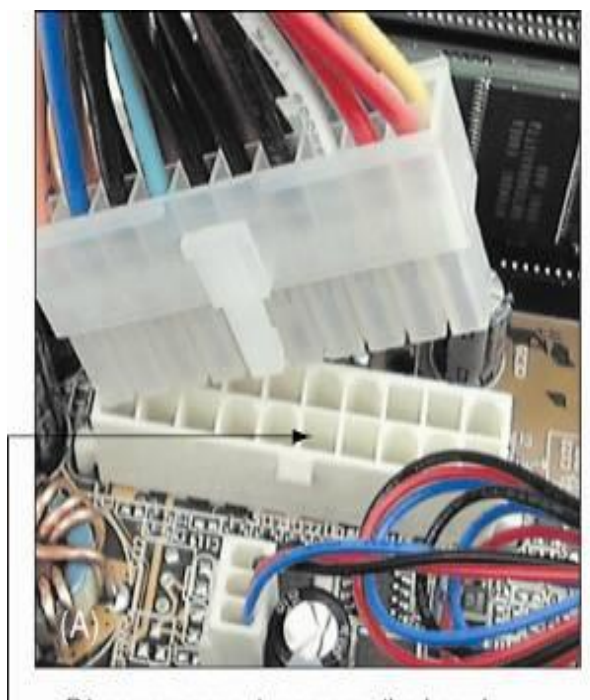

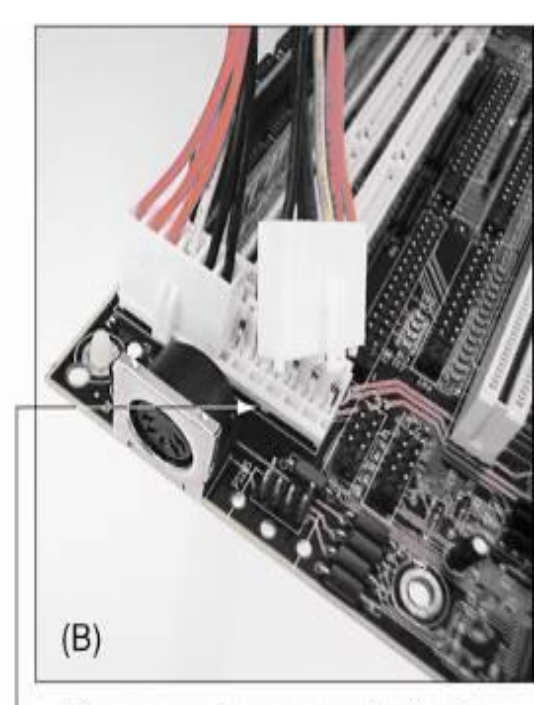

**The motherboard receives its power from the power supply by way of one or more connections located near the edge of the board or near the processor**

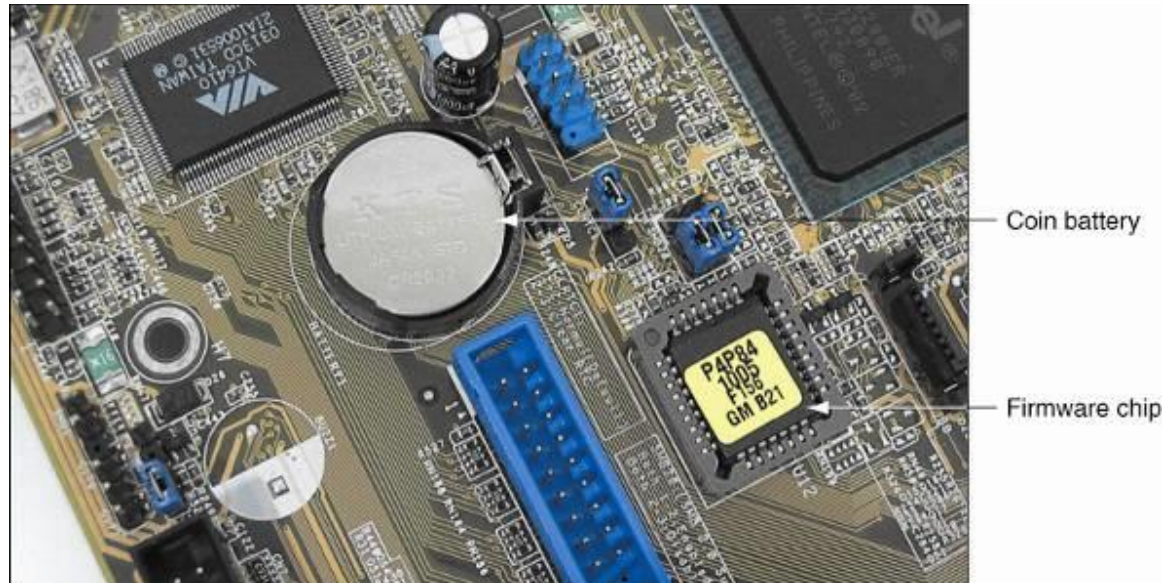

**This firmware chip contains flash ROM and CMOS RAM; CMOS RAM is powered by the coin battery located near the chip**

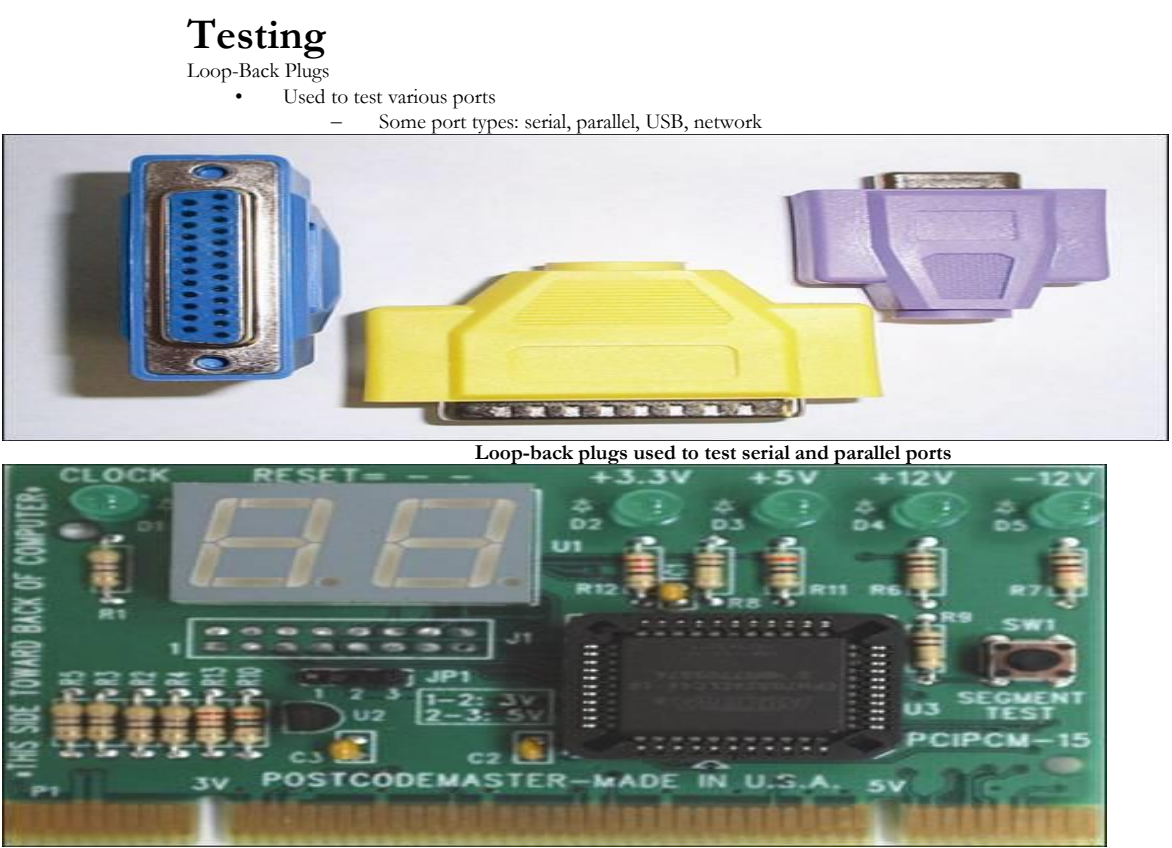

**Post Code Master diagnostic card by MSD, Inc**

#### **Steps to Take Apart a Computer**

• Essential tools:

- Ground bracelet
- Phillips-head screwdriver
- Flat-head screwdriver, paper, and pen
- Follow safety precautions at all times
- Summary of Steps 1 4
	- 1. Enter CMOS and write down customized settings
	- 2. Power down the system, unplug all components
	- 3. Put the computer on a good-sized table

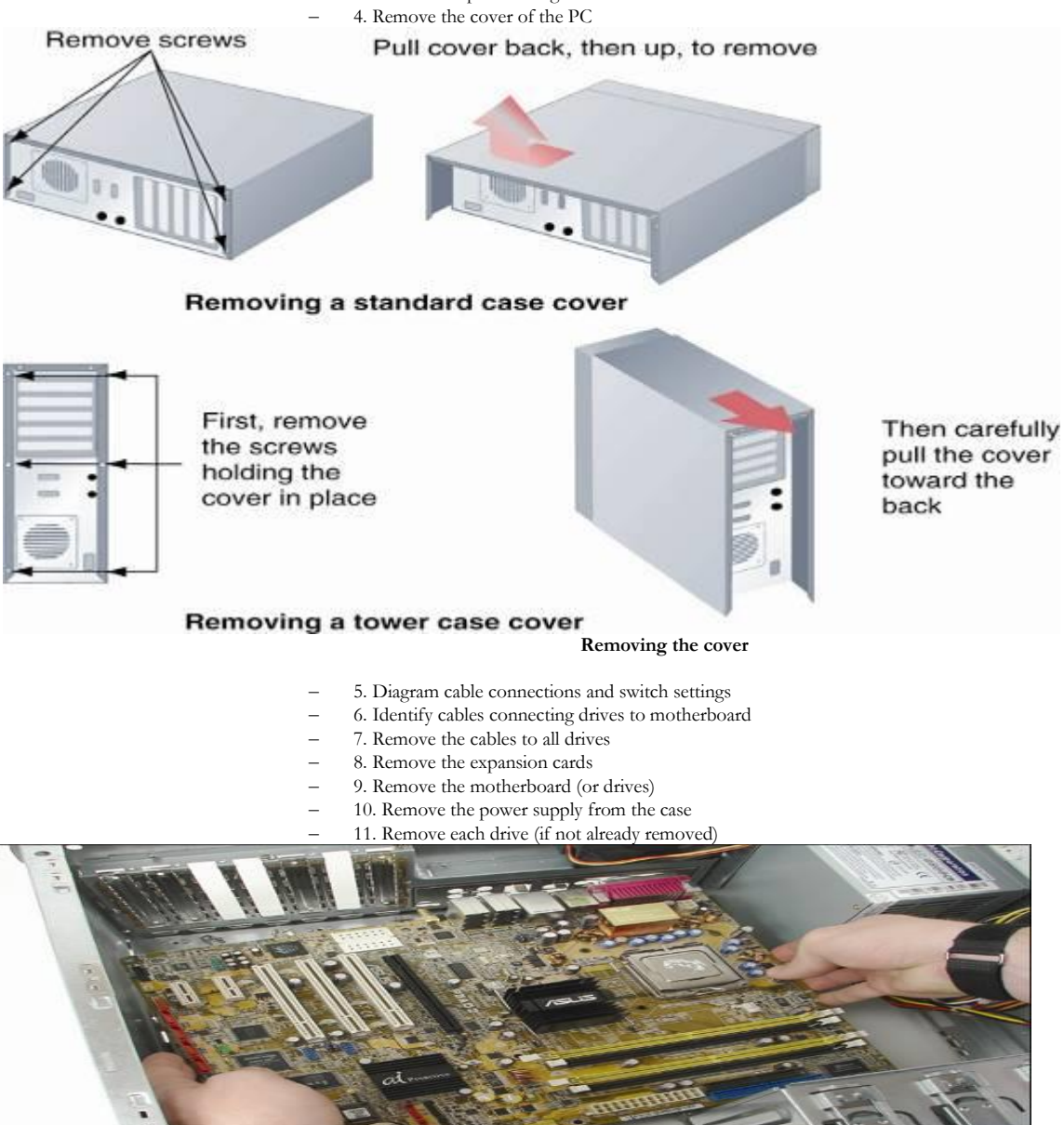

**Remove the motherboard from the case** 

#### **Steps to Put a Computer Back Together**

- 1. Install power supply, drives, motherboard, cards
- 2. Connect all data and power cables
- 3. Plug in the keyboard, monitor, and mouse
- 4. Ask instructor to check work (if in a classroom)
- 5. Turn on the power and check PC functions

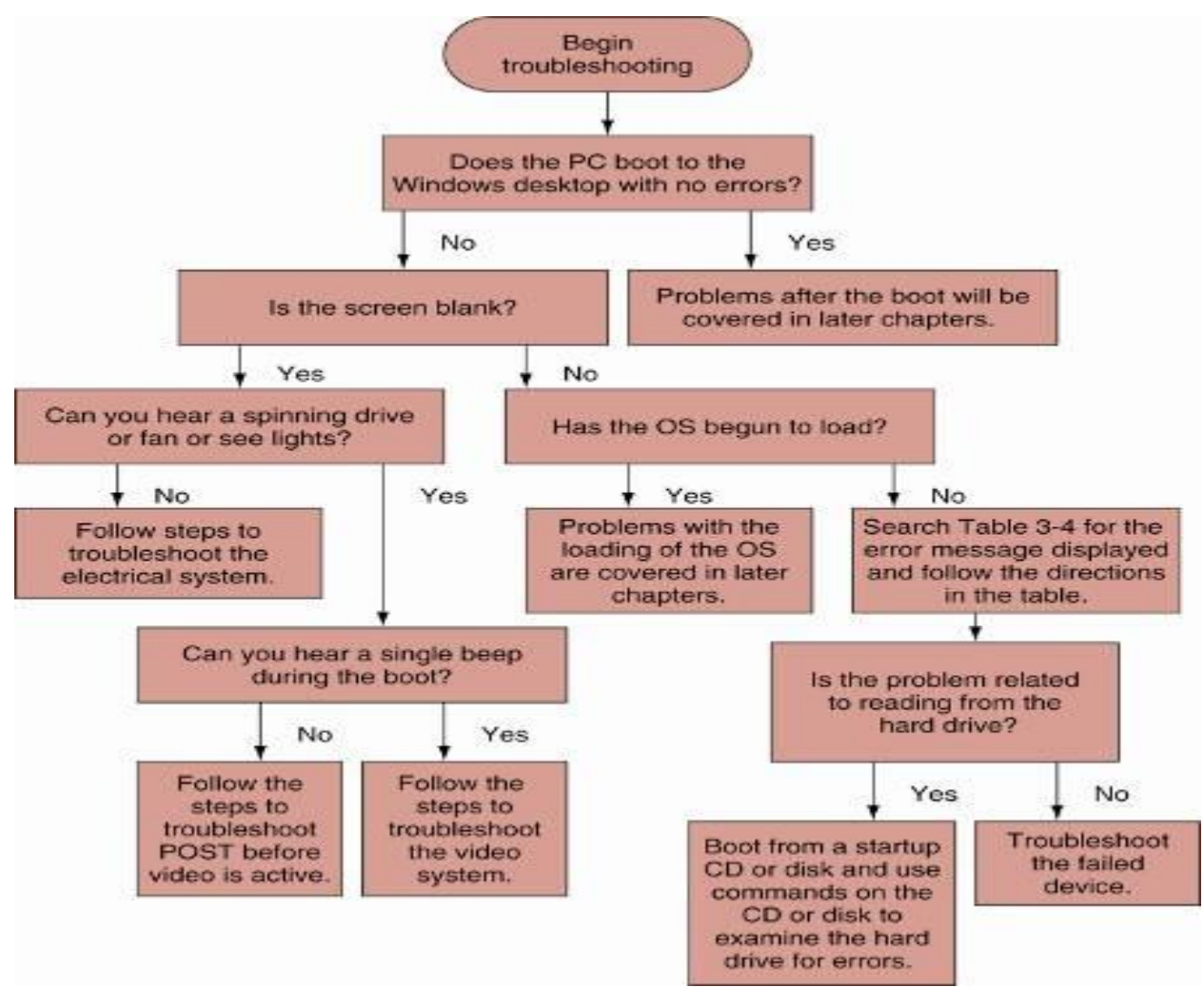

**Use this flowchart when first facing a computer problem** 

#### **How Hard Drives Work**

Components of a hard drive:

- One, two, or more platters (disks)
- Spindle to rotate all disks
- Magnetic coating on disk to store bits of data
- Read/write head at the top and bottom of each disk
- Actuator to move read/write head over disk surface
- Hard drive controller: chip directing read/write head
- Head (surface) of platter is not the read/write head
- Physical organization includes a cylinder
	- All tracks that are the same distance from disk center

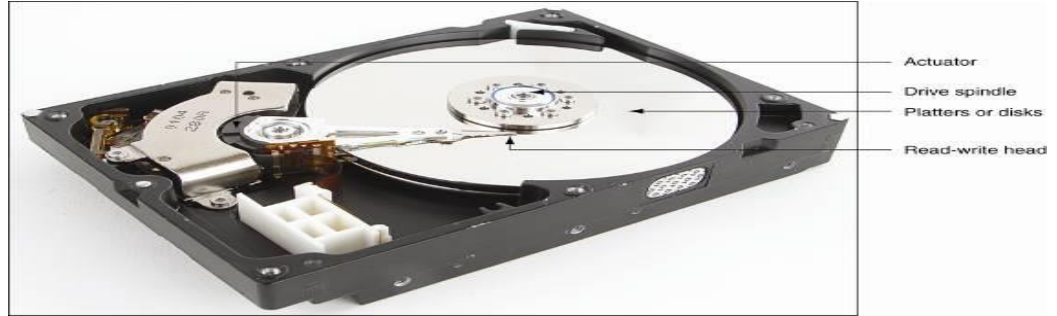

#### **Low-Level Formatting**

- Two formatting levels:
	- Low-level: mark tracks and sectors
	- High-level: create boot sector, file system, root directory
- Manufacturer currently perform most low-level formats
	- Using the wrong format program could destroy drive – If necessary, contact manufacturer for format program

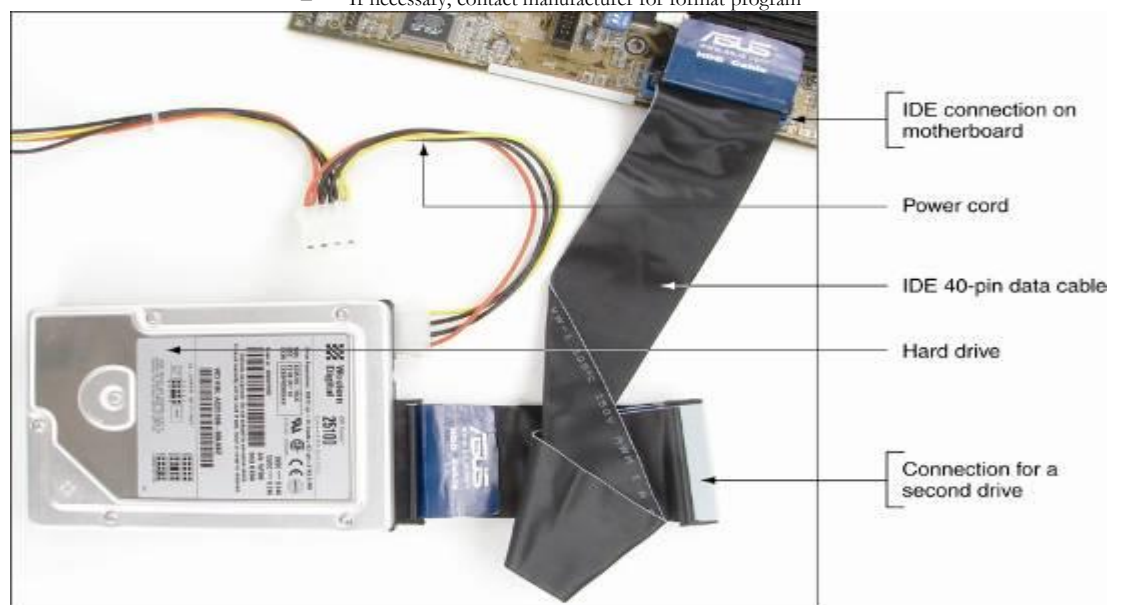

**A PC's hard drive subsystem using parallel ATA**

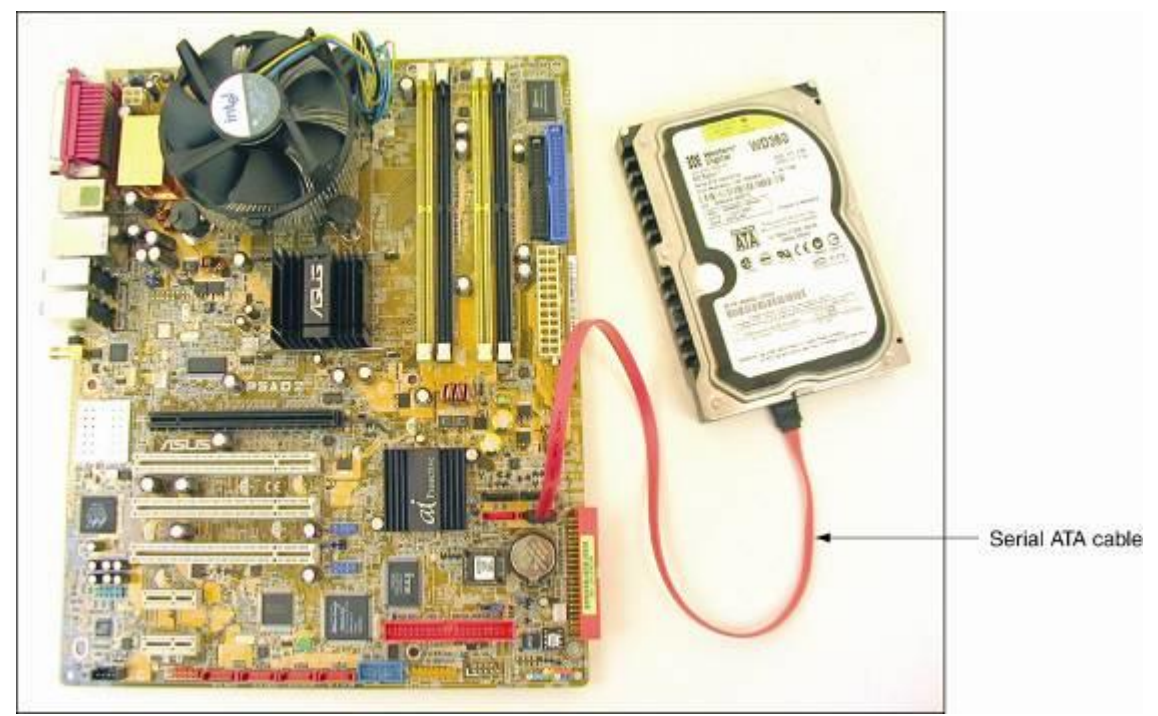

**A hard drive subsystem using the new serial ATA data cable** 

SCSI Technology

- Small Computer System Interface standards
	- For system bus to peripheral device communication
	- Support either 7 or 15 devices (depends on standard)
- Provide for better performance than ATA standards
- The SCSI subsystem
	- SCSI controller types: embedded or host adapter
	- Host adapter supports internal and external devices
	- Daisy chain: combination of host adapter and devices<br>
	 Each device on bus assigned SCSI ID  $(0 15)$
	- Each device on bus assigned SCSI ID (0 15)

A physical device can embed multiple logical devices

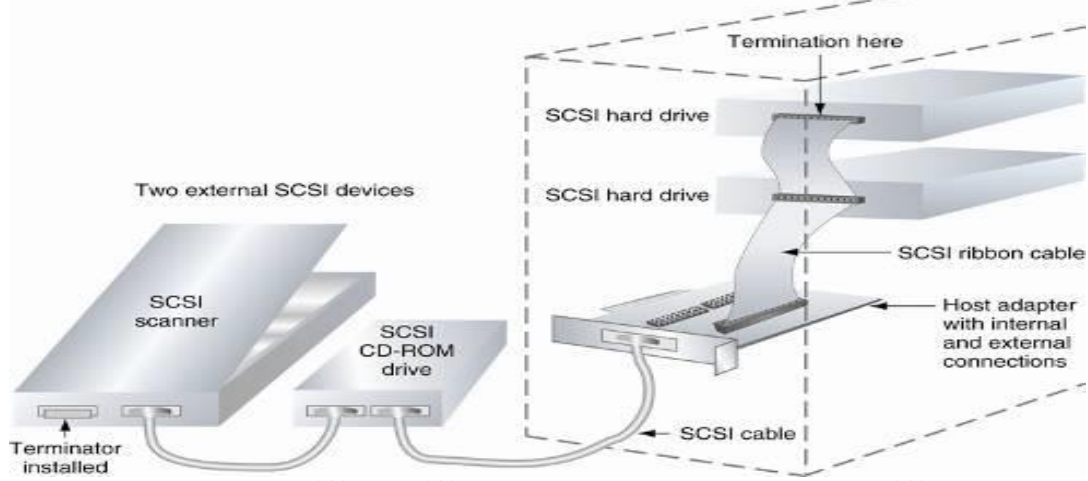

**Using a SCSI bus, a SCSI host adapter can support internal and external SCSI devices**

**توزٌي عولى قن تفك وتزكٍة الجهاس الخاص تك قن تفك وتزكٍة االلقزص الصلة ضع الوىاصفات الفٌٍة الالسهة لجهاس حاسة شخصى** 

<span id="page-19-0"></span>*Write a visual basic program that accepts five numbers and calculat theis sum and average value.*

```
Module Module1
     Sub Main()
حل أول
         Dim N1, N2, N3, N4, N5, Sum, Av As Single
         Console.WriteLine("Enter Number1")
         N1 = Console.ReadLine
         Console.WriteLine("Enter Number2")
         N2 = Console.ReadLine
         Console.WriteLine("Enter Number3")
         N3 = Console.ReadLine
         Console.WriteLine("Enter Number4")
         N4 = Console.ReadLine
         Console.WriteLine("Enter Number5")
         N5 = Console.ReadLine
        Sum = N1 + N2 + N3 + N4 + N5Av = Sum / 5 Console.WriteLine("sum={0} , average={1}", Sum, Av)
```
**حل ثانى**

```
 Dim n(4) As Single, sum As Single, av As Single
 sum = 0
av = 0 For i As Integer = 0 To 4
     Console.WriteLine("Enter Number{0}", i + 1)
     n(i) = Console.ReadLine
    sum = sum + n(i) Next
av = sum / 5 Console.WriteLine("sum={0} , average={1}", sum, av)
```
**حل ثالث**

```
 Dim sum As Single, av As Single
     sum = 0
     For i As Integer = 1 To 5
         Console.WriteLine("Enter a Number")
         sum = sum + Int(Console.ReadLine)
     Next
    av = sum / 5 Console.WriteLine("sum={0} , average={1}", sum, av)
 End Sub
```
<span id="page-20-0"></span>Write a visual basic program that accepts the three edges of a triangle and *calculat its area.*

**Module Module1**

 **Sub Main() Dim a, b, c, s, Area As Single Console.WriteLine("Enrer Edge 1") a = Console.ReadLine Console.WriteLine("Enrer Edge 2") b = Console.ReadLine Console.WriteLine("Enrer Edge 3") c = Console.ReadLine If**  $a > (b + c)$  Or  $b > (a + c)$  Or  $c > (a + b)$  Then  **Console.WriteLine("not a right values for the triangle sides") Exit Sub End If**  $s = (a + b + c) / 2$ Area =  $(s * (s - a) * (s - b) * (s - c))$  ^ 0.5  **Console.WriteLine("Area={0}", Area)**

 **End Sub**

<span id="page-21-0"></span>*Write a visual basic program that accepts the radius of a ball and calculat its surface and volume.*

**Module Module1**

 **Sub Main()**

```
 Const PI As Double = 3.14
 Dim R As Double, Area As Double, Volume As Double
 Console.WriteLine("Enter Ball Reduis")
 R = Console.ReadLine
Area = 4 * PI * R * 2Volume = 4 / 3 * PI * R * 3 Console.WriteLine(Area)
 Console.WriteLine(Volume)
```
 **End Sub**

<span id="page-22-0"></span>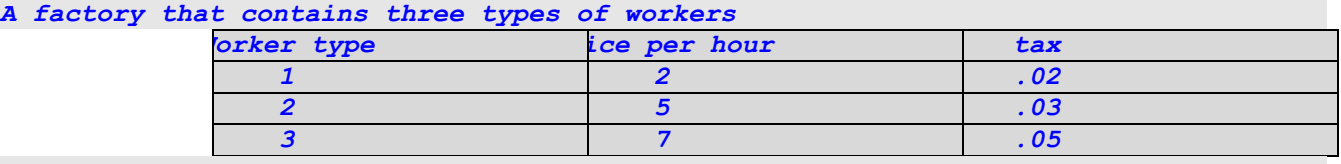

*write a visual basic program to enter - The worker type - The price of hour - The tax Then calculate the final salary.*

**Module Module1**

 **Sub Main()**

```
 Dim WorkType As Integer
 Dim HourPrice As Single
 Dim Tax As Single
 Dim NumHour As Single
 Dim Final As Single
 Console.WriteLine("Enter Work type") 
 WorkType = Console.ReadLine
 Select Case WorkType
     Case 1 
         HourPrice = 2
         Tax = 0.02
     Case 2 
         HourPrice = 5
         Tax = 0.03
     Case 3 
         HourPrice = 7
         Tax = 0.05
     Case Else
         Console.WriteLine("it is not a true type of work") 
         Exit Sub
 End Select
 Console.WriteLine("Enter number of Hours") 
 NumHour = Console.ReadLine
 Final = NumHour * HourPrice * (1 - Tax)
 Console.WriteLine(WorkType)
 Console.WriteLine(NumHour)
 Console.WriteLine(HourPrice)
 Console.WriteLine(Final)
```
 **End Sub**

<span id="page-23-0"></span>*It is needed to determine the grade of a student using visual basic. You must enter* The student name The student degrees (three subjects each one has tota marks=100) **Module Module1**

 **Sub Main()**

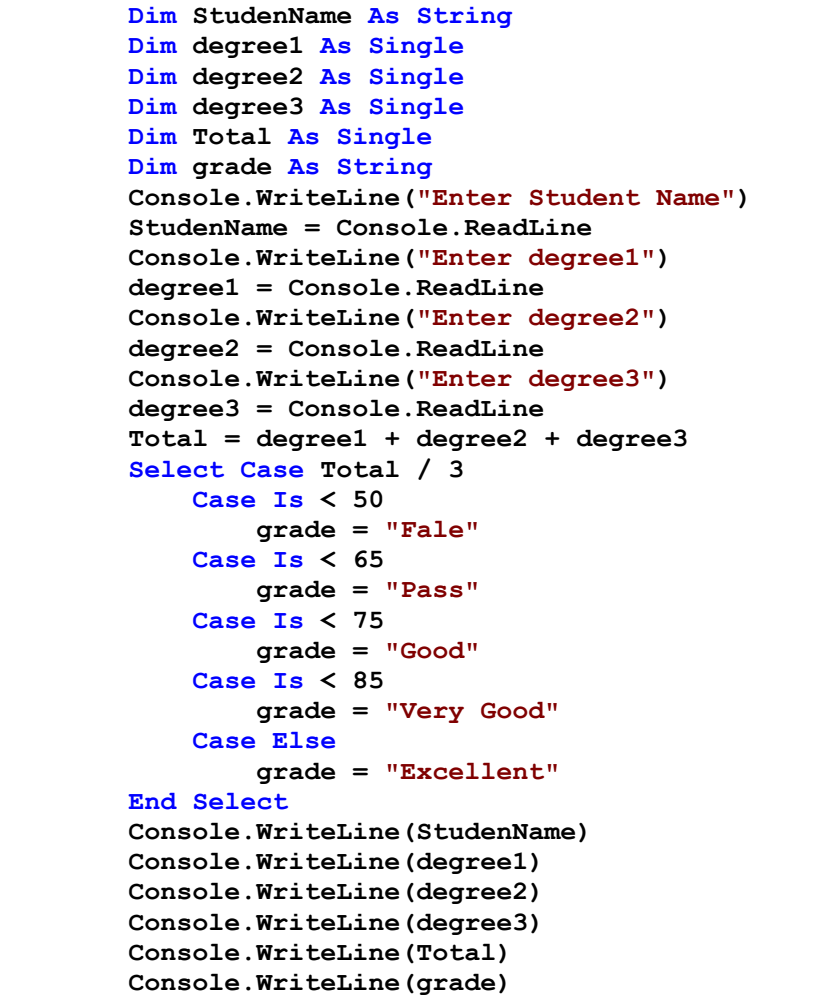

 **End Sub**

```
It is needed to determine the salary of the workers in a factory according to his 
work hours. If the worker hours exceed 40 , the hours over 40 will have price one
and half like the normal hours.
Write a visual basic program to enter
                 - Number of work hours
                 - price of each hour
Determine the extra and net salary of the worker Using:
                 - If …Else
                 - Select Case
```
**Module Module1**

 **Sub Main()**

```
 ' Using If Else
 Dim Numhour As Single
 Dim HourPrice As Single
 Dim Extra As Single, Netsal As Single
 Console.WriteLine("Enter Number of Hours")
 Numhour = Console.ReadLine
 Console.WriteLine("Enter HourPrice")
 HourPrice = Console.ReadLine
 If Numhour <= 40 Then

     Netsal = Numhour * HourPrice
 Else
    Extra = (Numbour - 40) * hourPrice * 1.5 Netsal = 40 * HourPrice + Extra
 End If
 Console.WriteLine("number of hours " & Numhour)
 Console.WriteLine("Hour Price " & HourPrice)
 Console.WriteLine("Extra Sal " & Extra)
 Console.WriteLine("Net Sal " & Netsal)
```

```
 'Using Select Case
 Dim Numhour As Single
 Dim HourPrice As Single
 Dim Extra As Single, Netsal As Single
 Console.WriteLine("Enter Number of Hours")
 Numhour = Console.ReadLine
 Console.WriteLine("Enter HourPrice")
 HourPrice = Console.ReadLine
 Select Case Numhour
     Case Is <= 40
        Extra = 0 Netsal = Numhour * HourPrice
     Case Else
         Extra = (Numhour - 40) * HourPrice * 1.5
         Netsal = 40 * HourPrice + Extra
 End Select
 Console.WriteLine("number of hours " & Numhour)
 Console.WriteLine("Hour Price " & HourPrice)
```

```
 Console.WriteLine("Extra Sal " & Extra)
 Console.WriteLine("Net Sal " & Netsal)
```
 **End Sub**

**End Module**

# <span id="page-25-0"></span>Sheet 7

*Write a visual basic program to printout the multiplication table using:* - *Foor …. Next* - *Do …. Loop*

**Module Module1**

```
 Sub Main()
 ' Using For Next
     Dim i, j As Integer
     For i = 1 To 10
       For j = i To 10
              Console.Write("{0}X{1}={2}", i, j, i * j)
         Next
         Console.WriteLine()
     Next
```

```
 Using Do Loop
    Dim i, j As Integer
     i = 1
   \dot{1} = 1 Do While i <= 10
         j = i
         Do While j <= 10
              Console.Write("{0}X{1}={2}", i, j, i * j)
              j = j + 1
         Loop
         Console.WriteLine()
         i = i + 1
     Loop
```
 **End Sub**

**End Module**

# <span id="page-25-1"></span>Sheet 8

```
Write a visual basic program to calculate the sum of 100 numbers so that
                 Each number must be less than 50 or grater than 75
                 - Each number can be devided by 3
```
**Module Module1**

```
 Sub Main()
     Dim i As Long, sum As Long, n As Integer
    n = 0 i = 1
    Do
         If (i < 50 Or i > 75) AndAlso i Mod 3 = 0 Then
```

```
 sum = sum + i
         n = n + 1
         Console.WriteLine(i)
     End If
     If n = 100 Then Exit Do
     i = i + 1
 Loop
 Console.WriteLine(sum)
```
 **End Sub**

#### **End Module**

#### <span id="page-26-0"></span>Sheet 9

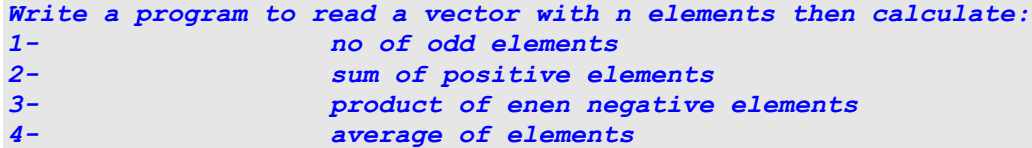

**Module Module1**

 **Sub Main()**

```
 Dim A() As Integer
 Dim n As Integer
 Dim nOdd As Integer = 0
 Dim sumPositive As Integer = 0
 Dim prod As Integer = 1
 Dim sumAll As Integer = 0
 Console.WriteLine("Enter number of array Elements")
 n = Console.ReadLine
 ReDim A(n - 1)
For i As Integer = 0 To n - 1 A(i) = Console.ReadLine
 Next
For i As Integer = 0 To n - 1 If (A(i) \mod 2 \lt 0) Then nOdd = nOdd + 1 If A(i) > 0 Then sumPositive = sumPositive + A(i)
     If (A(i) \text{ Mod } 2 = 0) And (A(i) < 0) Then prod = prod = prodEvennegative * A(i)sumAll = sumAll + A(i) Next
 Console.WriteLine("Number Of Odd " & nOdd)
 Console.WriteLine("Sum Of Posititve " & sumPositive)
 Console.WriteLine("Prod of Even Negative " & prod)
 Console.WriteLine("Average Of All " & sumAll/n)
```
 **End Sub**

**End Module**

#### <span id="page-26-1"></span>Sheet 10

Write a program to read in a one dimensional array A of n elements and then *calculate a one dimensional array B , Each element in B is then factorial of the corresponding element in A.*

**Module Module1**

```
 Sub Main()
     Dim A() As Integer, B() As Long, n As Integer
     Console.WriteLine("Enter Number of array Elements")
     n = Console.ReadLine
     ReDim A(n - 1)
     ReDim B(n - 1)
    For i As Integer = 0 To n - 1 A(i) = Console.ReadLine
    Next
    For i As Integer = 0 To n - 1B(i) = Fact(A(i)) Next
    For i As Integer = 0 To n - 1 Console.WriteLine("{0} {1} ", A(i), B(i))
    Next
 End Sub
 Private Function Fact(ByVal F As Integer) As Long
    Fact = 1 For j As Integer = 1 To F
        Fact = Fact * j Next
 End Function
```
#### Sheet<sub>6</sub> 3

Write a program to read in a number , an arithmetic operation , and a Second *number Then calculate the corresponding Result By Using Select Case Statment*

**Module Module1**

```
 Sub Main()
     Dim N1 As Double, N2 As Double
     Dim Op As String
     Dim Result As Double
     Console.WriteLine("Enter first Number")
     N1 = Console.ReadLine
     Console.WriteLine("Enter Operation")
     Op = Console.ReadLine
     Console.WriteLine("Enter 2nd Number")
     N2 = Console.ReadLine
     Select Case Op
         Case "+"
              Result = N1 + N2
         Case "-"
             Result = N1 - N2
         Case "*"
            Result = N1 * N2 Case "/"
              If N2 = 0 Then
                  Console.WriteLine("no dev over zeroo")
                 Exit Sub
             End If
             Result = N1 / N2
         Case "\"
              If N2 = 0 Then
                  Console.WriteLine("no dev over zeroo")
                 Exit Sub
              End If
            Result = N1 \setminus N2 Case Else
              Console.WriteLine("It Is Not Arth Operation")
              Exit Sub
     End Select
     Console.WriteLine(Result)
```
 **End Sub**

### Sheet7\_1

*Write a visual basic program to accept 2D array of size 5\*6 and calculate the sum of its elements*

**Module Module1**

 **Sub Main()**

```
 Dim A(4, 5) As Double
 Dim sum As Double = 0
For i As Integer = 0 To 4
    For j As Integer = 0 To 5 Console.WriteLine("Enter The Element A({0},{1})", i, j)
         A(i, j) = Console.ReadLine
        sum = sum + A(i, j) Next
 Next
 Console.WriteLine(sum)
```
 **End Sub**

Sheet<sub>7</sub> 2 *Write a visual basic program to add 2 arrays of size 4\*5*

```
Module Module1
```

```
 Sub Main()
```

```
 Dim A(3, 4) As Integer
 Dim B(3, 4) As Integer
 Dim C(3, 4) As Integer
For i As Integer = 0 To 3For j As Integer = 0 To 4 Console.WriteLine("Enter Element A({0},{1})", i, j)
         A(i, j) = Console.ReadLine
     Next
 Next
For i As Integer = 0 To 3For j As Integer = 0 To 4
         Console.WriteLine("Enter Element B({0},{1})", i, j)
         B(i, j) = Console.ReadLine
     Next
 Next
For i As Integer = 0 To 3 For j As Integer = 0 To 4
        C(i, j) = A(i, j) + B(i, j) Next
 Next
For i As Integer = 0 To 3For \uparrow As Integer = 0 To 4
         Console.Write("{0} ", C(i, j))
     Next
     Console.WriteLine()
 Next
```
 **End Sub**

**End Module**

#### Sheet7\_3

```
Write a visual basic program that stors the months names in 1D array , then when 
the user enter the monthe number ,the program print its name
```
**Module Module1**

 **Sub Main()**

```
 Dim n As Integer
        Dim MName() As String = {"Jan", "Feb", "Mar", "Apr", "May", "jun", "jul", 
"aug", "sep", "oct", "nov", "dec"}
         Console.WriteLine("Enter Month number")
         n = Console.ReadLine
         Console.WriteLine(MName(n - 1))
```
 **End Sub**

Sheet<sub>7</sub> 4

*Write a visual basic program that accepts the elements of 2D array and calculate then sum of its diameters*

**Module Module1**

```
 Sub Main()
     Dim A(4, 4) As Integer
     Dim sum1 As Integer, sum2 As Integer, Sumall As Integer
    For i As Integer = 0 To 4
        For j As Integer = 0 To 4 A(i, j) = Console.ReadLine
         Next
     Next
     For i As Integer = 0 To 4
        sum1 = sum1 + A(i, i)sum2 = sum2 + A(i, 4 - i) Sumall = sum1 + sum2
     Next
    For i As Integer = 0 To 4
        For j As Integer = 0 To 4 Console.Write("{0} ", A(i, j))
         Next
         Console.WriteLine()
     Next
     Console.WriteLine(sum1)
     Console.WriteLine(sum2)
     Console.WriteLine(Sumall)
```
 **End Sub**

*The Program is a set of instructions written to the computer to perform a specific task*  **مقدمة :**

البرنامج هو مجموعة من التعليمات توجه الى الحاسب وترشده لأداء عمل معين مثل تنفيذ عملية حسابية أو حل معادلة رياضية , فالحاسب **ال ٌمكنه أداء أى عمل من تلقاء نفسه فهو جهاز ال ٌفكر ولٌس لدٌه أي حواس فهو مجرد آلة تقوم بتنفٌذ ما ٌطلب منها بسرعة وبدقة وذلك**  من خلال التعليمات الت*ي* تعطى له حيث يقوم بتنفيذ التعليمات بالترتيب الذى تم تحديده له.

أما عن كيفية كتابة هذه التعليمات الى الحاسب فيكون ذلك باستخدام إحدى لغات البرمجة وكل لغة من هذه اللغات لها مفرداتها الأساسية **التى ٌجب على المبرمج استخدامها النجاز المهمة المطلوبة منه بها )عملٌة البرمجة(**

#### تنقسم لغات البرمجة الى نوعين رئيسيين هما

 **Language Level Low لغات البرمجة هابطة المستوى**

**language Level High لغات البرمجة عالٌة المستوى**

والفرق بين النوعين بايجاز هو أن لغات البرمجة هابطة المستوى (أى الت*ي* هبطت ال*ى* مستوى التخاطب مع الآلـة وتكون مفرداتـه صعبة الفهم بالنسبة **لالنسان ولكن قربٌة من مستوى التخاطب مو اولة مثل لغة Assembly)**

**أما عن لغات البرمجة رفٌعة المستوى )أى لغات البرمجة التى ارتقت الى مستوى التخاطب مو االنسان تكون مفرداتها هى مفردات اللغة التى ٌستخدمها االنسان فى حوارة مثل كلمات Reed, Write , Copy , Print وبذلك تكون هى اللغات األسهل بالنسبة للمبرمج ولكن لكى ٌفهما الجهاز الذى ال ٌفهم اال اللغة التى تحتوى فقط على 0و1 نقوم بعمل ترجة للبرنامج الذى كتبه المبرمج باستخدام برامج خا ة تسمى Compilers)**

**وتعد لغة Net.Basic Visual واحدة من أفضل لغات البرمجة المستخدمة النتاج برامج تطبٌقٌة**

**وٌمكن استخدام هذه اللغة النتاج برامج من نوعٌن رئسٌٌن هما:** 

**1- Windows Application 2- Console Applications**

وكلا النوعين له تطبيقاته الخاصة الت*ى* يستخدم من اجلها كما سيتضح من خلال المنهج<u>.</u>

#### **نبدأ أوال باستخدام الـ** *Application Console*

**حٌث ٌتكون البرنامج من هذا النوع من Module واحد أو نموذج واحد ٌحتوى على دالة واحدة تسمى Main وهى الدالة التى ٌتم كتابة تعلٌمات البرنامج بداخلها وتأخذ الشكل التال-:ً**

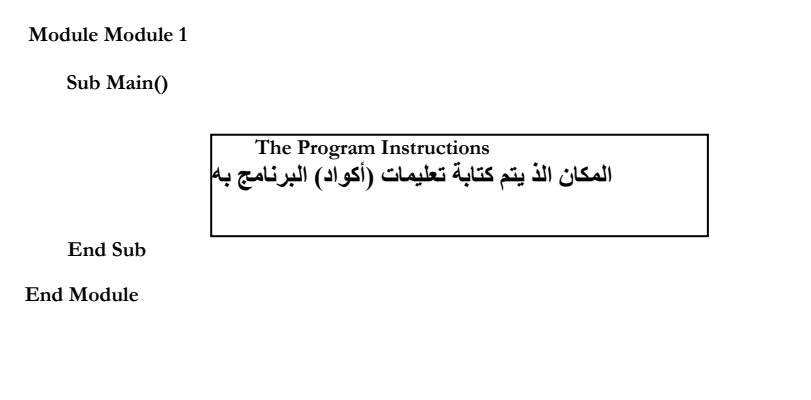

مثال على هذا النوع من خلال البرنامج الذى دائما ما يستخدم كأول برنامج عند دراسة اى لغة من لغات البرمجة وهو طباعة رسالة ترحيب حيث يمكنك **استبدالها وكتابة ان نص آخر بدال منها**

ويكون شكل البرنامج كما يل*ي* :-

**Module Module 1**

**Sub Main()**

**Console.WriteLine ("Hello World!")**

**End Sub**

**End Module**

ويمكنك تنفيذ هذا البرنامج عل*ى جه*ازك باتباع الآت*ى*:-

**- شغل برنامج 2005Studio Visual Microsoft ثم بعةد ذلةك اختةر project Create ثةم اختةر النةوع Application Console مةن النافةذة التةى تحتةوى على أنواع المشروعات ثم اختر OK سوف تجد الشكل السابق ولكن بدون سطر الكود الذى ٌحتوي على رسالة الترحٌةب, بعةدها تقةف فةى المكةان المناسةب وتكتب سكر الكود**

**ولكً تقوم بتنفٌذ البرنامج واظهار الناتج وهو رسالة الترحٌب انقر على مفتاحى 5F + Ctrl وسوف ٌظهر لك الشكل التالى-:**

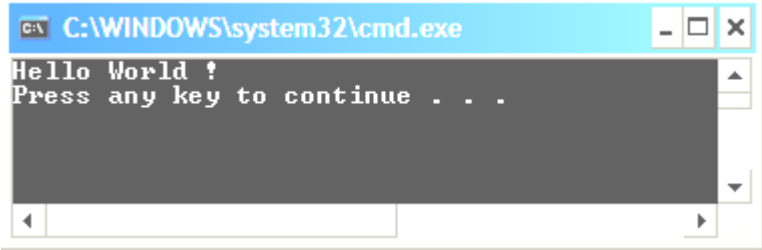

ويجب التنويه الى انه لتنفيذ اى تعليمات لأدام مهمة ما فى هذه اللغة يجب أن تكون من خلال مشروع Project فلا يمكن تنفيذ أمر واحد فقط بدون أن **ٌنتمى لمشروع**

**مالحظة : لو قمت بتنفٌذ المشروع بالنقر على مفتاح 5F فقط أو باختٌةار أمةر debugging Start مةن القائمةة سةوف تظهةر النتةائج وتختفةى فةورا قبةل أن تالحظ ظهورها . ذلك هو السبب فى التشغٌل باستخدام مفتاحى 5F + Ctrl.**

#### **ثانٌا الـ** *Application Windows*

**حٌث ٌتكون البرنامج من هذا النوع من نافذة مثةل النوافةذ التةى تظهةر لنةا مةن خةال بةرامج Windows وٌةتم انشةاء مشةروع مةن هةذا**  النوع كالتال*ي*:-

**- شغل برنامج 2005Studio Visual Microsoft ثةم بعةد ذلةك اختةر project Create ثةم اختةر النةوع Application Windows من النافذة التً تحتوى على أنواع المشروعات ثم اختر OK سوف تجد الشكل التالى-:**

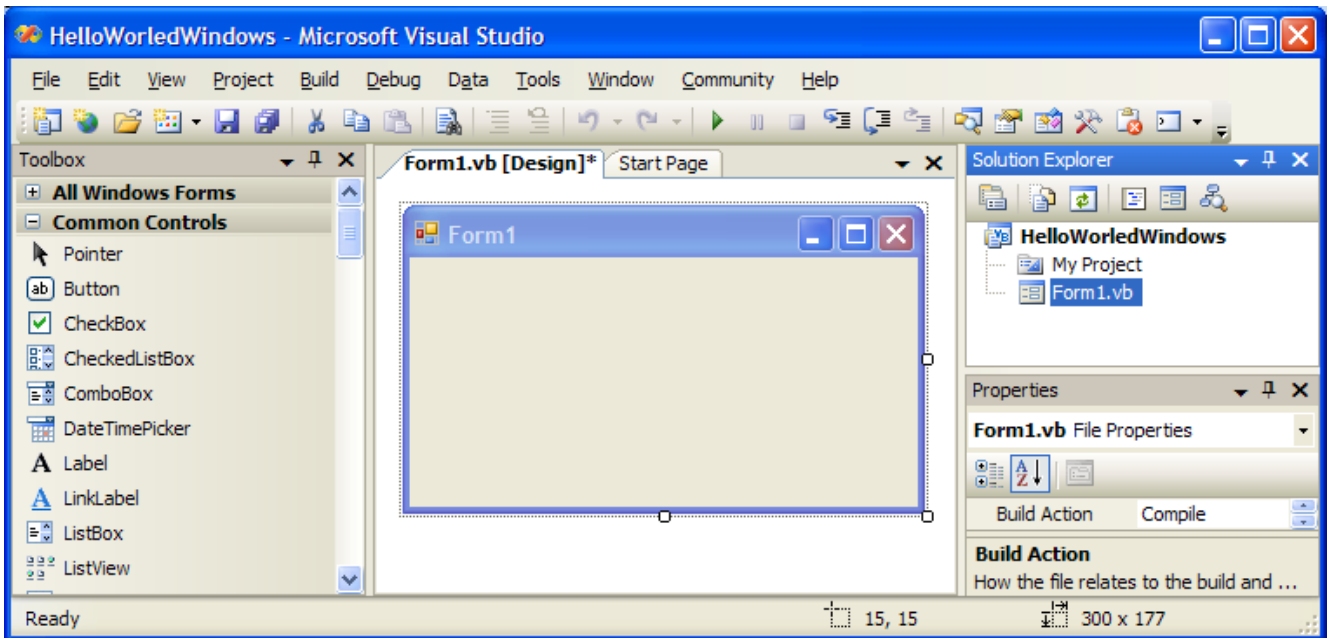

وكما نلاحظ فى الشكل السابق يعرض نافذة باسم Form1 يتم بنـاء البرنـامج عليها وعلى نوافذ أخرى يمكن اضـافتها <sub>.</sub> فلو قمنـا

ببناء نفس البرنامج السابق فى هذا النوع من التطبيقات (برنامج يعرض رسالة ترحيب) نقوم بع*مل* الآت*ى*:-

**بالنقر المزدوج بالماوس Click Double على النافذة ٌظهر لنا المكان الذى سوف تكتب فٌه الكود الالزم لذلك**

**قبل الجملة التى بها Sub End نكتب السطر التالى فقط**

**MsgBox( "Hello World !")**

**قم بتشغٌل البنامج و سوف ٌظهر لك الشكل التالى-:**

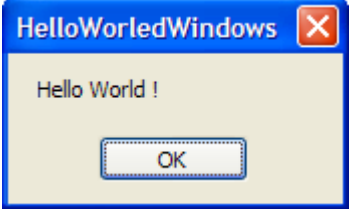

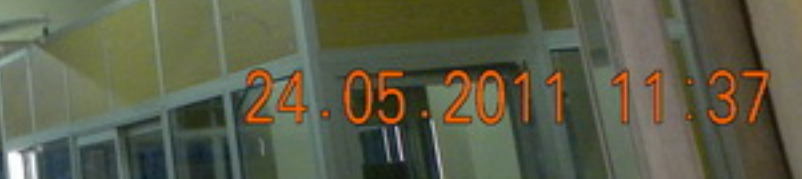

دورة صيانه هارد وير **CPU & LAPTOP** بمحمل هندسة البرمجيات ذوق مسجد الكلبه قسم هضدسة الحاسبات والنظم يحصل الدارس على شهادة معتمده من كلية المندسة وموثقه من الفارجيه يقوم بالتدريس نقبه من أعضاء هيئة الندريس التخصصين للاستعلام: 0123770694

JLASSEN "A FORTH"

# دورة أوتــــــــــوكاد **AUTOCAD**

信

بمعمل هندسة البرمجيات نوق صسجد الكلب فسم هفندسة أنشأ أت والفظم يعصل الدارس علق شرادة معتمده من ذلية المُتَدَسَّهُ وَمُوَتَقَهُ مِنَ الْخَارِجِيهِ يقوم بالتدريس نخبه من أعضاء هيئة القدريس المخصصين للاستعلام: 0123770694

## $:37$  $05.201$

Ð

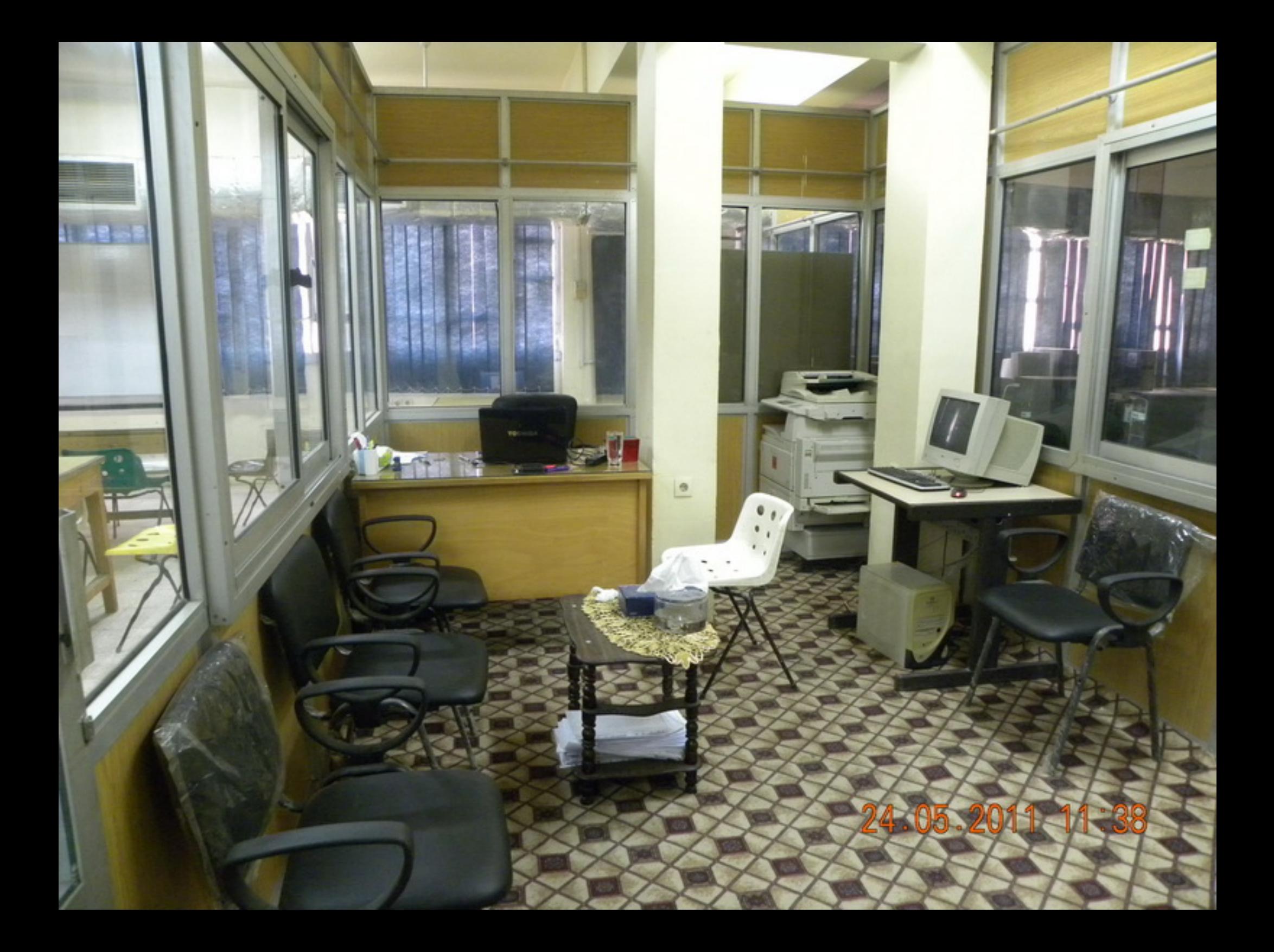

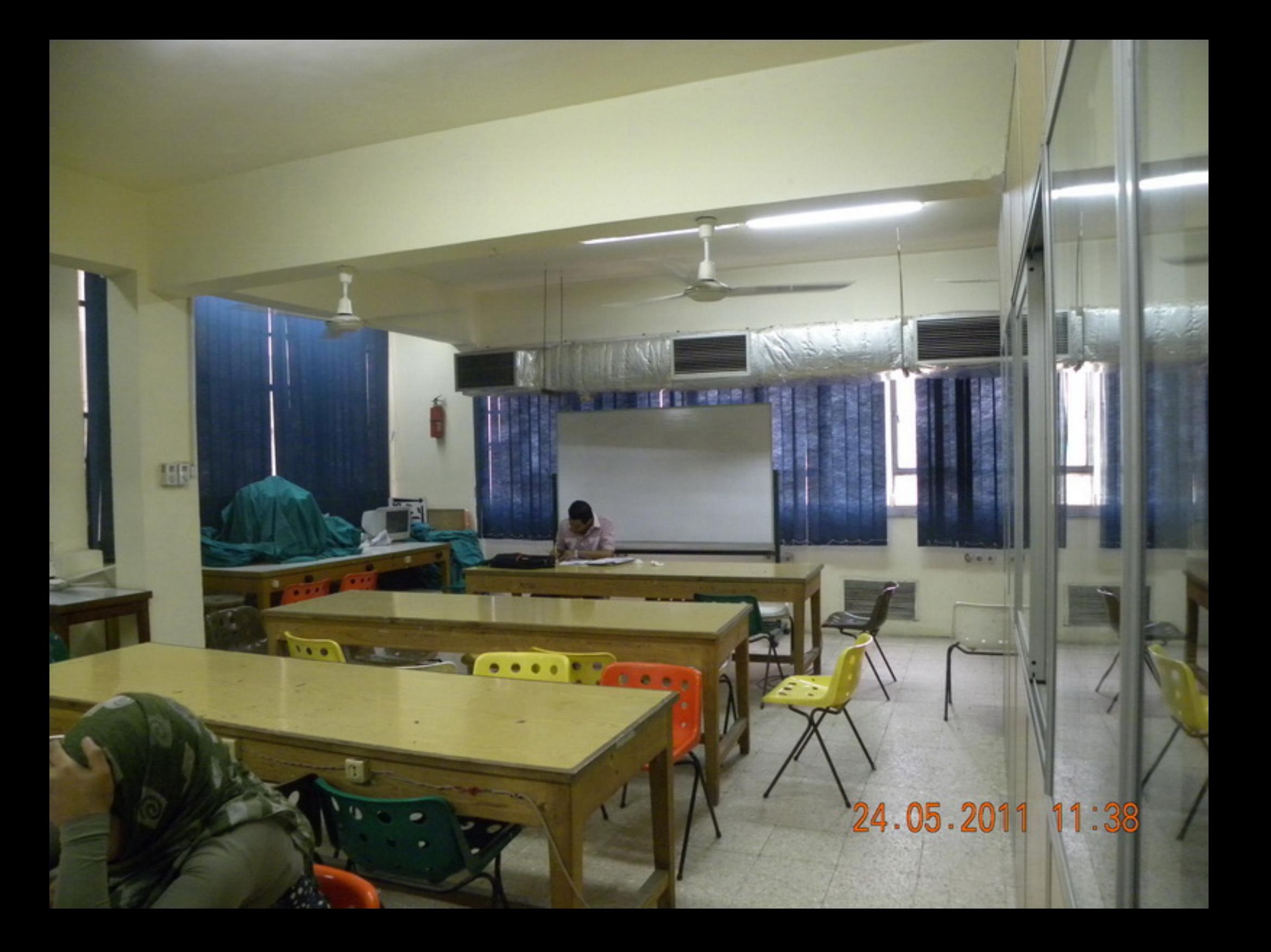

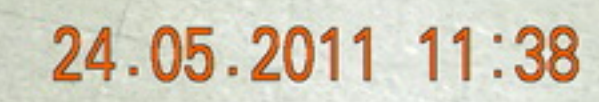

**THE THE** 

Ш Ш